## **IlmuKomputer.Com** Heatlah ilmu dengan menuliskannya

# **PHP dan Windows Azure Platform**

### **Puja Pramudya**

*puja.pramudya@gmail.com http://limaapril.wordpress.com*

#### *Lisensi Dokumen:*

*Copyright © 2003-2007 IlmuKomputer.Com Seluruh dokumen di IlmuKomputer.Com dapat digunakan, dimodifikasi dan disebarkan secara bebas untuk tujuan bukan komersial (nonprofit), dengan syarat tidak menghapus atau merubah atribut penulis dan pernyataan copyright yang disertakan dalam setiap dokumen. Tidak diperbolehkan melakukan penulisan ulang, kecuali mendapatkan ijin terlebih dahulu dari IlmuKomputer.Com.*

Dewasa ini istilah *cloud computing* telah menjadi *tren* di kalangan penggiat IT. *Cloud computing* menawarkan suatu konsumsi dan model *deployment* pada sebuah layanan Teknologi Informasi yang berbasiskan internet. Dengan model ini, suatu *resource* akan digunakan secara bersama-sama melalu jaringan internet sebagai suatu layanan bagi para pengguna. Tentunya dengan model ini terdapat beberapa keuntungan, terutama pada aspek penyediaan infrastruktur. Dengan model *cloud computing*, pembelian dan perawatan mesin server dapat dihindari karena seluruhnya menggunakan layanan yang disediakan penyedia jasa layanan.

#### **Windows Azure Platform**

Windows Azure Platform merupakan jawaban Microsoft atas kebutuhan *cloud computing* yang semakin mendapat perhatian dari para penggiat IT. Windows Azure merupakan suatu platform Microsoft yang berbasiskan *Software as a service*, sebuah sistem operasi di *cloud* yang menyediakan layanan untuk *hosting*, pengaturan, penyimpanan yang *scalable* hingga pengaturan infrastruktur dalam rangka pengadaan dan distribusi layanan yang berbasis *cloud*.

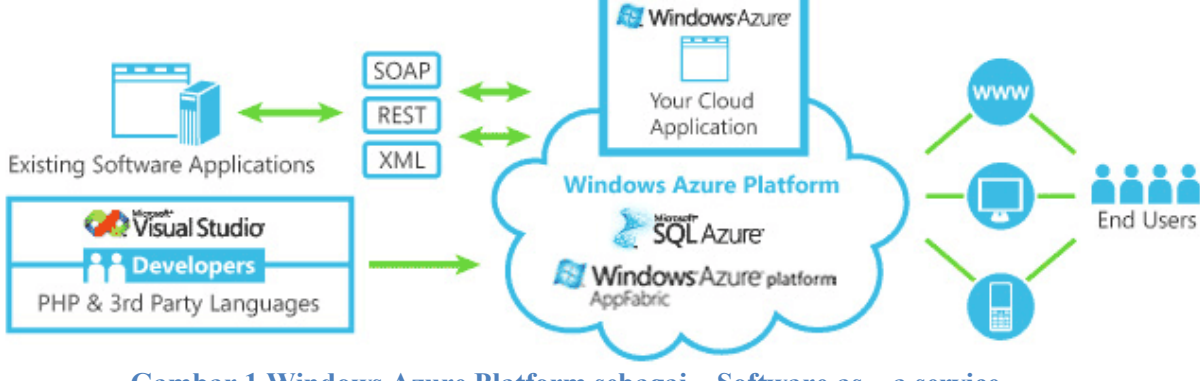

1

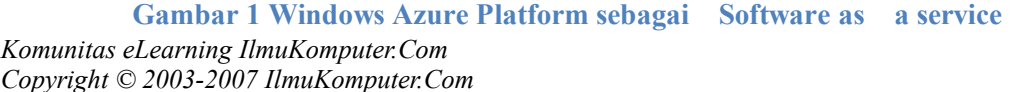

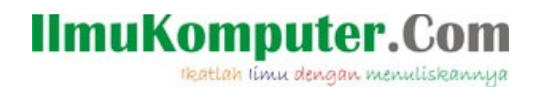

Windows Azure platform menawarkan fleksibiltas dan lingkungan pengembangan yang *familiar* bagi para pengembang untuk membangung aplikasi berbasis *cloud* dan layanan. Dengan Windows Azure, seorang pengembang dapat memangkas waktu pengembangan dan segera beradaptasi dengan kebutuhan pertumbuhan layanan yang dapat disediakan.

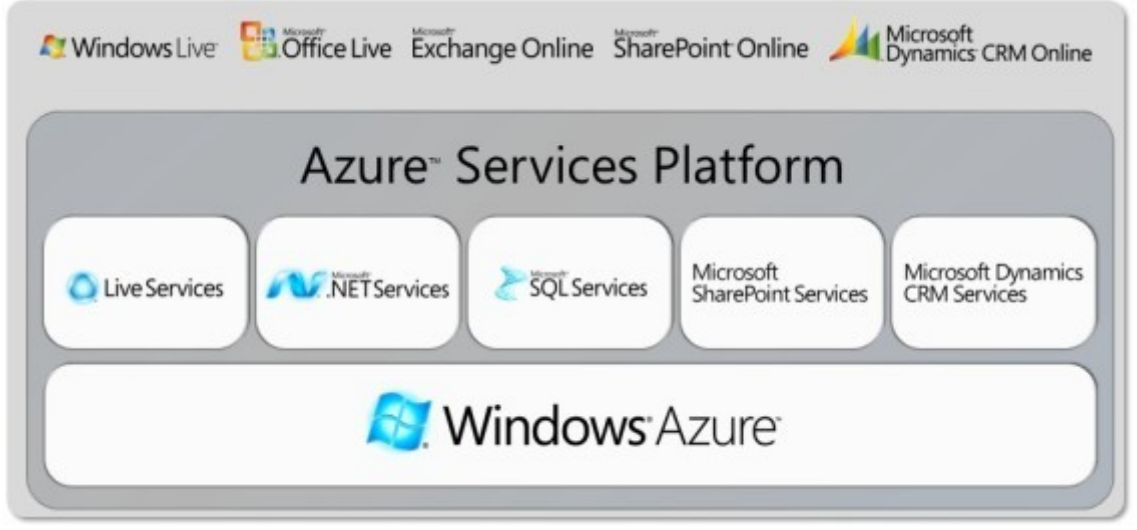

**Gambar 2 Arsitektur Windows Azure Platform**

<span id="page-1-0"></span>[Gambar 2](#page-1-0) memberikan deskripsi arsitektur Windows Azure platform. Secara umum terdapat tiga komponen utama yaitu :

- **Windows Azure**, komponen yang menyediakan lingkungan berbasis Windows untuk menjalankan aplikasi dan penyimpanan data pada *server* di Microsoft Data Center
- **SQL Azure**, komponen yang menyediakan layanan data pada SQL Server yang berbasis *cloud*
- **.NET Services**, komponen yang menawarkan infrastruktur terdistribusi terhadap aplikasi berbasis *cloud* dan lokal.

Windows Azure Platform sangat cocok digunakan untuk menjalankan kebutuhan proses yang terjadi di *cloud*, membangun, modifikasi dan distribusi aplikasi yang *scalable* dengan resource yang minimal, melakukan penyimpanan data skala besar, pemrosesan secara *batch* dan komputasi yang bervolume tinggi serta pembuatan dan distribusi *web service* yang cepat dengan harga terjangkau. Berikut merupakan keuntungan yang dapat diperoleh jika menggunakan Windows Azure Platform :

- Dapat mengimplementasikan ide bisnis dengan segera ke pasar konsumen
- Mengurangi biaya pembangunan dan pengembangan sumber daya *on-*premises
- Mengurangi usaha dan biaya manajemen IT
- Respon cepat terhadap perubahan bisnis dan kebutuhan konsumen
- Kebebasan memilih model *deployment on-*premise atau *off-*premise, yang disesuaikan dengan kebutuhan
- Pengaturan sumber daya IT sesuai dengan kebutuhan
- Pemakaian komputasi hanya ketika sedang dibutuhkan (*on the time*)
- Energi yang dibutuhkan untuk mengatur sumber daya operasional berkurang

## **IlmuKomputer.Com** Heatlah ilmu dengan menuliskannya

- Menghilangkan kebutuhan untuk perawatan perangkat keras
- Penggunaan kemampuan pengembangan yang sudah dimiliki untuk membangun aplikasi berbasis cloud
- Konsistensi pengembangan dan kebutuhan pengembangan antara aplikasi *on-*premise dan aplikasi berbasis *cloud*

#### **Dukungan PHP pada Windows Azure Platform**

Salah satu upaya untuk menyediakan konsistensi dan pengembangan yang sudah umum digunakan oleh para pengembang aplikasi maka Microsoft mendorong inisiatif pengembangan suatu proyek *open source* bekerja sama dengan RealDolmen . Proyek ini merupakan jembatan untuk mendukung interoperabilitas antara PHP dan Windows Azure, yang dikenal dengan nama **PHP on Windows Azure**.

PHP SDK for Windows Azure fokus pada penggunaan standar REST dan penyediaan fitur-fitur berikut ini :

- Kelas-kelas PHP yang mendukung Windows Azure blobs, tables dan queues
- Kelas-kelas *helper* untuk transportasi HTTP , authentikasi dan authorizasi, manajemen kesalahan dan REST
- Dukungan untuk instrumentasi, pengaturan dan pencatatan (*logging*)

Fitur-fitur ini akan menyediakan akses terhadap penyimpanan, komputasi dan pengaturan Windows Azure ke dalam PHP API yang sederhana. [Gambar 3](#page-2-0) menunjukkan abstraksi tersebut.

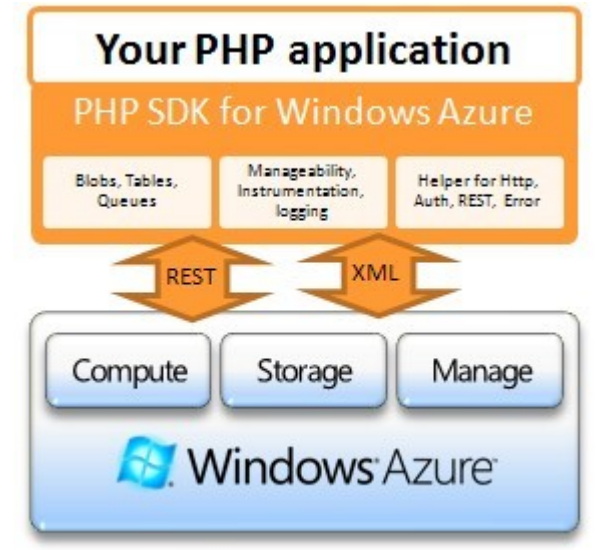

**Gambar 3 Abstraksi PHP SDK for Windows Azure**

<span id="page-2-0"></span>Windows Azure merupakan fondasi dari Windows Azure Platform yang menjadi lingkungan hosting untuk platform tersebut. Sekarang telah tersedia FastCGI pada lingkungan hosting Windows Azure. FastCGI mendukung para pengembang untuk menjalankan aplikasi web pada Windows Azure yang ditulis dengan bahasa pemrograman pihak ketiga, termasuk di dalamnya PHP. Hal ini tentunya membuka kemungkinan yang luas bagi para pengembang PHP untuk

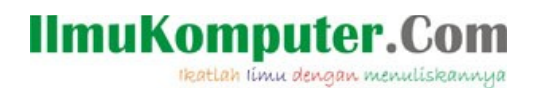

melakukan *deployment* aplikasi. Dengan tersedianya PHP SDK for Windows Azure maka terdapat dua kemungkinan *deployment* untuk aplikasi web.

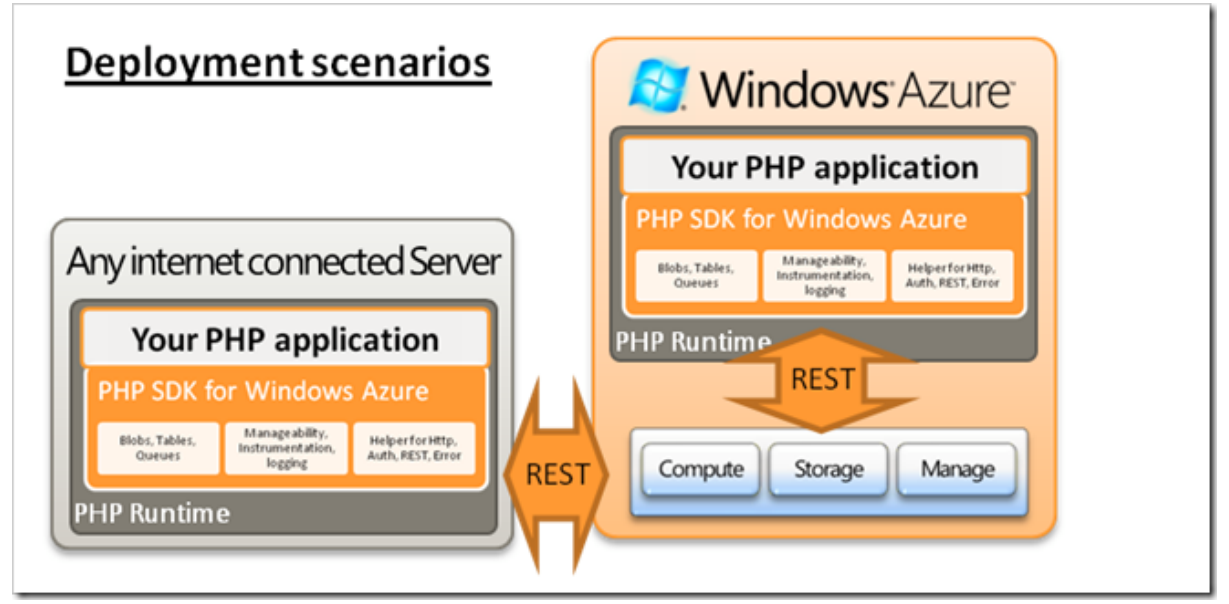

**Gambar 4 Skenario** *deployment*

<span id="page-3-0"></span>[Gambar 4](#page-3-0) menunjukkan skenario *deployment* aplikasi PHP pada Windows Azure. Sebuah aplikasi yang dibangun menggunakan Windows Azure SDK for PHP dapat mengakses fitur-fitur Windwos Azure, dengan dua model yaitu aplikasi di *host* pada Windows Azure platform atau web server yang lain.

## **Kebutuhan Pengembangan**

Untuk memulai pengembangan PHP memanfaatkan Windows Azure Platform maka terdapat beberapa hal yang harus disediakan, yaitu :

- 1. Upgrade Kakas Microsoft Visual Studio 2008 menjadi [Service Pack 1](http://msdn.microsoft.com/en-us/vstudio/products/cc533447.aspx) **atau** Install [Microsoft Visual Studio 2010 Beta 2](http://msdn.microsoft.com/en-us/vstudio/dd582936.aspx) **atau** [Visual Web Developer Express 2010 Beta 2](http://www.microsoft.com/express/downloads/#2010-Visual-Web-Developer) **atau** Install [Microsoft Visual Web Developer 2008 Express with SP1.](http://www.microsoft.com/downloads/info.aspx?na=40&p=1&SrcDisplayLang=en&SrcCategoryId=&SrcFamilyId=c22d6a7b-546f-4407-8ef6-d60c8ee221ed&u=http%3a%2f%2fgo.microsoft.com%2f%3flinkid%3d7653519)
- 2. Install [SQL Server 2005 Express Edition](http://www.microsoft.com/downloads/details.aspx?familyid=220549b5-0b07-4448-8848-dcc397514b41&displaylang=en) (atau versi diatasnya) Install dengan Visual Studio 2008 atau Visual Web Developer 2008 Express Edition dengan SP1 **atau** [Download and install](http://www.microsoft.com/downloads/details.aspx?familyid=220549b5-0b07-4448-8848-dcc397514b41&displaylang=en)
- 3. Aktifkan Internet Information Service 7 (IIS) dengan ASP.NET dan WCF HTTP Activation

**Windows Vista / 7**

- Pilih dari Start menu,lalu pilih Settings | Control Panel | Programs | Programs and Features.
- Klik Turn Windows Features On or Off.

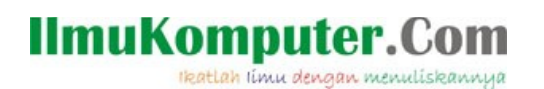

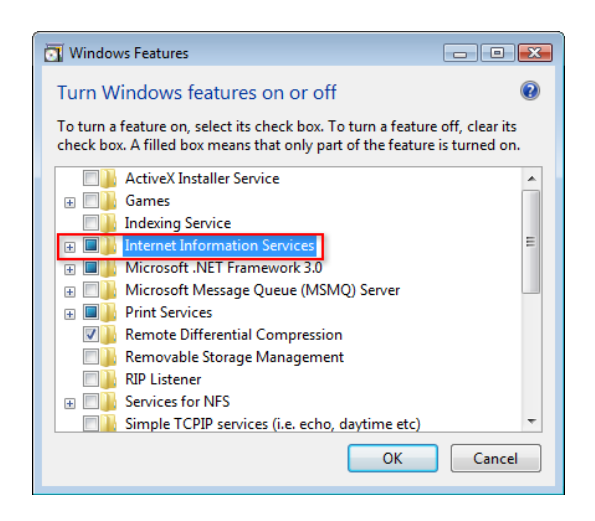

- Pada bagian Microsoft .NET Framework 3.0, pilih Windows Communication Foundation HTTP Activation.
- Pada bagian Internet Information Services, ekspansi **World Wide Web Services**, lalu Application Development Features, dan pilih **ASP.NET** and **CGI**.

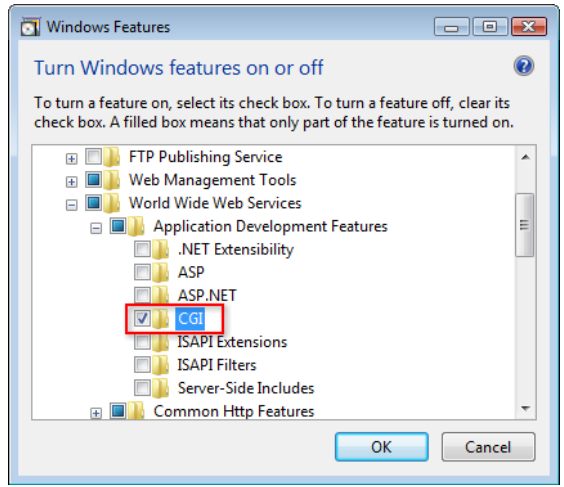

**Penting:** Jika instalasi dilakukan pada Windows Server 2008 maka untuk aktivasi CGI dilakukan dengan memilih **Server Manager | Roles | Add Role Services**. Aktifkan CGI and FastCGI:

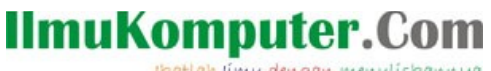

Heatlah iimu dengan menuliskannya

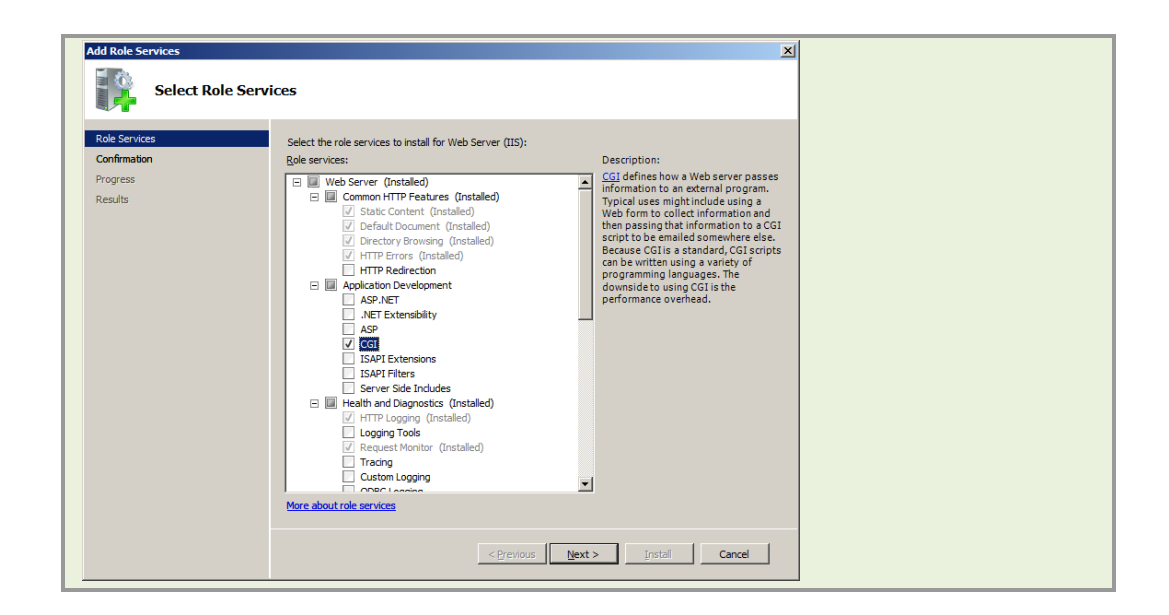

 Aktifkan fitur Directory Browsing. Untuk melakukannya ekspansi bagian **Common Http Features** (pada bagian **Internet Information Services** | **World Wide Web Services**), dan pilih **Directory Browsing** .

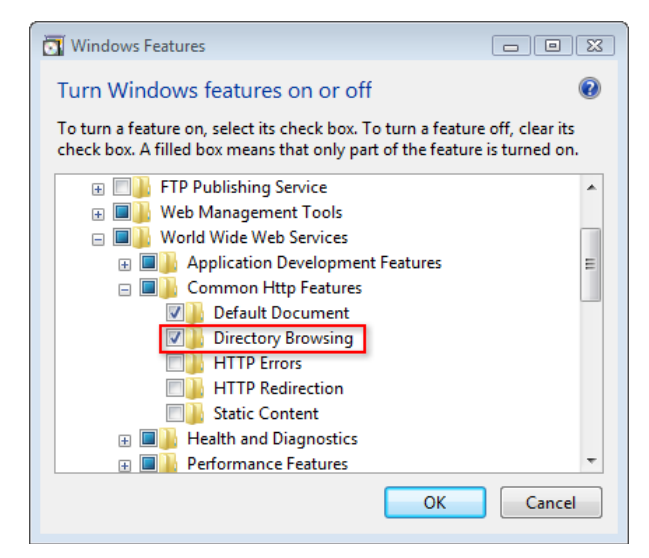

- Install fitur yang telah dipilih.
- 4. Install Windows Azure Tools for Microsoft Visual Studio 1.0 Febuary 2010 [\(VsCloudService.exe\)](http://www.microsoft.com/downloads/en/confirmation.aspx?familyId=5664019e-6860-4c33-9843-4eb40b297ab6&displayLang=en)
- 5. Install [Hotfix: Native Debugging Improvements](http://go.microsoft.com/fwlink/?LinkId=145526) (tidak diperlukan Visual Studio 2010)

## **IlmuKomputer.Com** ikatlah iimu dengan menuliskannya

- 6. Install the [Hotfix: Support for FastCGI on the Development Fabric](http://support.microsoft.com/kb/967131) (not required for Windows 7, or Windows Server 2008 SP2 or later)
- 7. Install the [Hotfix: Improve Visual Studio Stability \(](https://connect.microsoft.com/VisualStudio/Downloads/DownloadDetails.aspx?DownloadID=16827&wa=wsignin1.0)not required for Windows 7)
- 8. Install the [Hotfix: Correct WCF metadata when hosting behind a load balancer](http://support.microsoft.com/kb/971842)
	- 1. [Install hotfix](http://support.microsoft.com/kb/971842)
	- 2. Tambahkan useRequestHeaderForMetadataAddress ke dalam configuration file to mengaktifkan Hotfix

Pengembangan aplikasi untuk Windows Azure apat dilakukan untuk mesin lokal atau lingkungan produksi. Untuk mesin lokal sudah mulai dapat kita lakukan setelah instalasi Windows Azure SDK. Sedangkan untuk lingkungan produksi dapat dilakukan dengan membuat *account* di [http://www.azure.com](http://www.azure.com/) .

Untuk memastikan pengembangan sudah dapat dilakukan, buka kembali Visual Studio Anda dan coba buat sebuah project baru. Perhatikan pada bagian jenis template project, jika instalasi berhasil seharusnya terdapat template baru, yaitu **Cloud Service**.

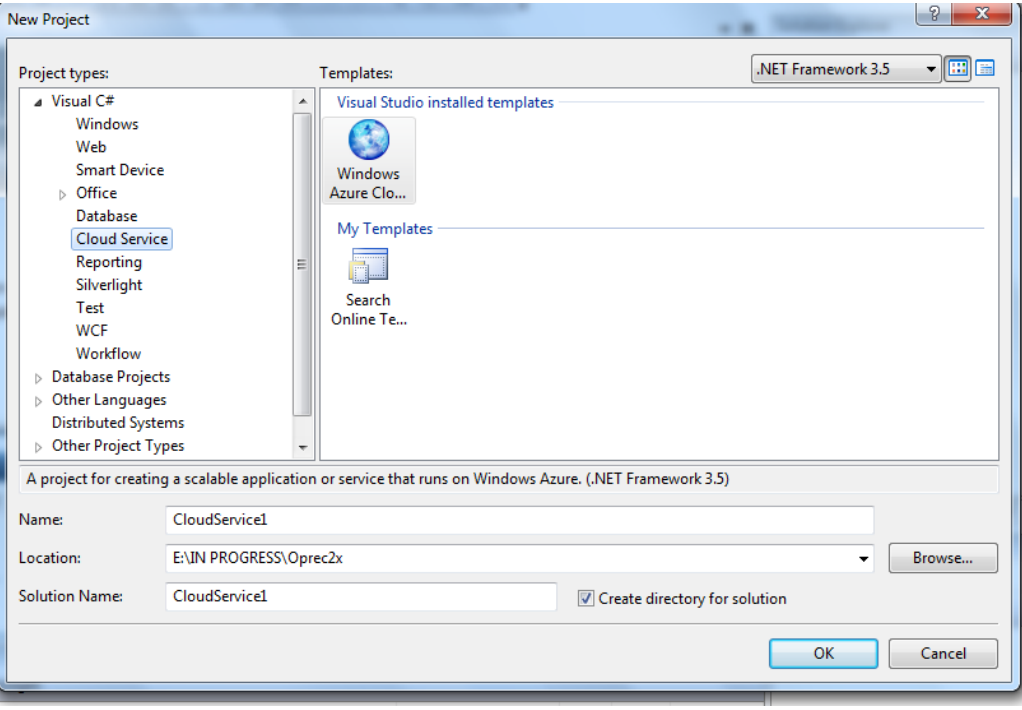

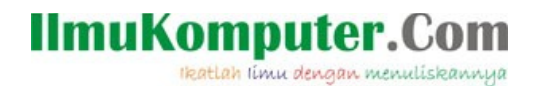

#### **Biografi Penulis**

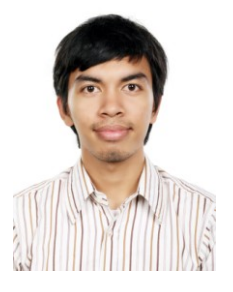

**Puja Pramudya**. Menyelesaikan S1 di Program Studi Teknik Informatika, Institut Teknologi Bandung tahun 2010. Memiliki ketertarikan di bidang *image processing*, *e-learning, smart client development* dan *information system*. Aktif berorganisasi di himpunan mahasiswa dan komunitas INDC, Microsoft User Group Indonesia (MUGI) Bandung serta Microsoft Innovation Center ITB. Mendapatkan penghargaan sebagai Juara I *Game Development Contest* pada Pagelaran Mahasiswa TIK (gemasTIK) 2009 yang diselenggarakan oleh Dirjen Pendidikan Tinggi (DIKTI) dan Juara I *Software Design* pada Microsoft Imagine Cup 2010 yang diselenggarakan

Microsoft Indonesia dan mewakili Indonesia berlaga di Worldwide Final Imagine Cup 2010 di Warsawa, Polandia. Saat ini mendalami bahasa pemrograman Java dan C# serta teknologi Windows Presentation Foundation, Silverlight , ASP.NET dan Windows Phone. Aktif menulis pada blog yang berfokus di teknologi Microsoft di [http://geeks.netindonesia.net/blogs/poedja\\_p/](http://geeks.netindonesia.net/blogs/poedja_p/) dan situs blog [http://limaapril.wordpress.com](http://limaapril.wordpress.com/) .

Kontak : Y! : poedja\_p Facebook : http://www.facebook.com/poedja Twitter : @poedja\_p